## **Student Account Set Up**

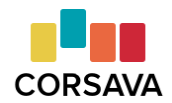

## Planning a group session?

Save time, when possible, by having students set up their accounts ahead of time. Send your unique Student Registration Link out via **[email](https://corsava-images.s3-us-west-2.amazonaws.com/resources/Sample+Student+Invite.docx)**, post it on your website, include it in your event registration info, whatever works best for you.

Even if you are able to share the link ahead of time, there will always be students who wait until the session to set up their account. Have your unique Student Registration Link on hand - if you are meeting virtually, you can share the link in the Chat box so students have easy access to it.

## Student Account Set Up Steps & Tips

You may find it useful to share the **[Creating](http://support.corsava.com/support/solutions/articles/44001848999-creating-a-student-account) a Student Account** article with your students. Here is a summary of the steps students will take, along with some tips:

- 1. Click on the unique Student Registration Link
	- This ensures your students' accounts are automatically linked with your counselor account.
- 2. Click "Continue with Google" or click "Sign Up" to create an account with another email address
- 3. Confirm their age
	- Students must be at least 13 years old to use Corsava.
- 4. Find their high school
	- Be sure international students select "I live outside the US."
	- If a student enters the name of their high school, but cannot find it in the returned list of schools, they can enter it manually by clicking on the orange text "I cannot find my school" at the bottom of the page.
	- Adding their high school does not in any way connect their student account to their high school. The high school will not be notified that the student has registered for a Corsava account.
- 5. Enter their information
	- Be sure they select the appropriate "Class of" year, if the default is **not** their class.
- 6. Sign-in
- 7. Start a card sort
	- Students may find reviewing the **Card Sort [Overview](https://corsava-images.s3-us-west-2.amazonaws.com/resources/Student+Resource+1_+Card+Sort+Overview.pdf)** helpful, prior to starting their sort
	- Students can pause a sort at any time and return to it later. They can also edit their preferences at any time.